### **Оглавление**

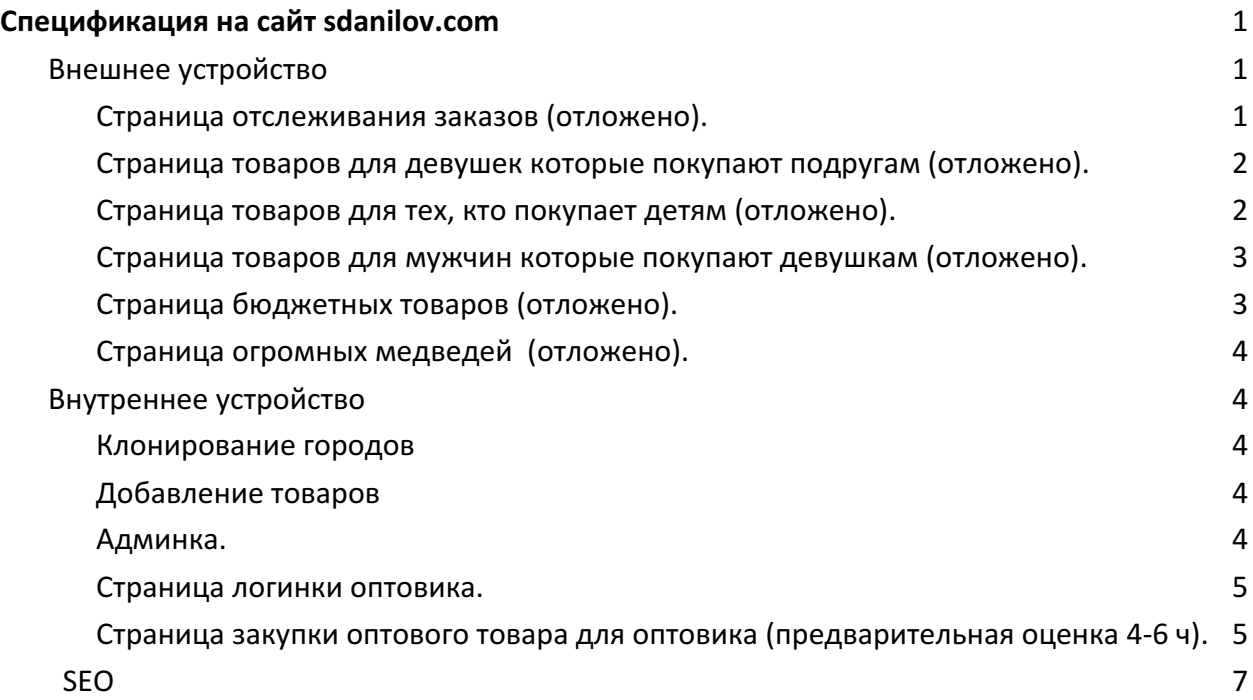

### Спецификация на сайт sdanilov.com

CMS : Wordpress Тема: https://themeforest.net/item/xstore-responsive-woocommerce-theme/15780546 (burger theme) Хостинг: Reg.ru

#### **Внешнее устройство**

#### Страница отслеживания заказов (отложено).

Сделать поле, в котором можно будет внести номер заказа и отследить его статус. Брать статус из CRM (на данный момент это moysklad.ru)

### Страница товара

-это место, куда приходят люди уже готовые купить, их нужно добить аргументами и в то же время дать возможность в итоге купить.

Сейчас у нас есть 2 страницы: http://sdanilov.com/novosibirsk/product/%D0%BF%D0%B0%D0%BD%D0%B4%D0%B0- 135%D1%81%D0%BC/ - страница панды, у которой нет кнопки купить

http://sdanilov.com/product/%D0%BF%D0%BB%D1%8E%D1%88%D0%B5%D0%B2%D1%8B %D0%B9-%D0%BC%D0%B8%D1%88%D0%BA%D0%B0-100%D1%81%D0%BC/ страница медведя, у которой нет описания, почему человек должен это купить.

Возможно стало бы хорошей идеей совместить эти 2 страницы в одну и сделать своеобразный лэндинг,, то есть фактически к текущей странцице товара добавить внизу блоки лэндинга, как это сделано на амазоне: https://www.amazon.com/Certified-Refurbished-Remote-Pendant-Streaming/dp/B06XTWZL2W/ref=br\_msw\_pdt-2/136- 0413336-

8973846? encoding=UTF8&smid=ATVPDKIKX0DER&pf\_rd\_m=ATVPDKIKX0DER&pf\_rd\_s=& pf\_rd\_r=HE95QGDN2B3M5T1BJWV3&pf\_rd\_t=36701&pf\_rd\_p=1507acd0-824d-41b3-b05c-3b288136f12d&pf\_rd\_i=desktop

Обязательно чтобы шаблон лэндинга был универсальный и мы могли использовать его для всех типов товаров.

Страница товаров для девушек которые покупают подругам (отложено).

-на фото счастливая девушка с медведем -утп: правильный подарок для девушки которая не хочет цветы: порадуй подругу

### Страница товаров для тех, кто покупает детям (отложено).

-фото медведь+ ребенок

-утп: высокое качество, экологически-чистый, не линяет, можно стирать, не портится

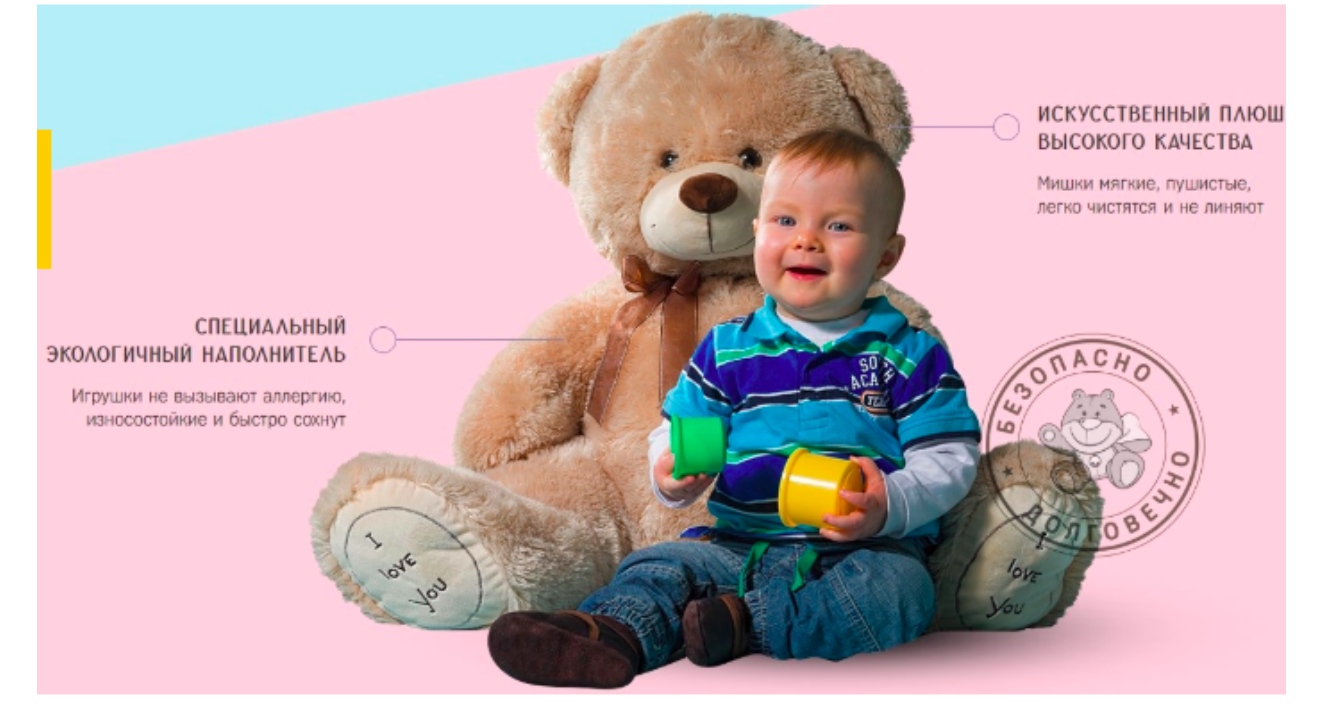

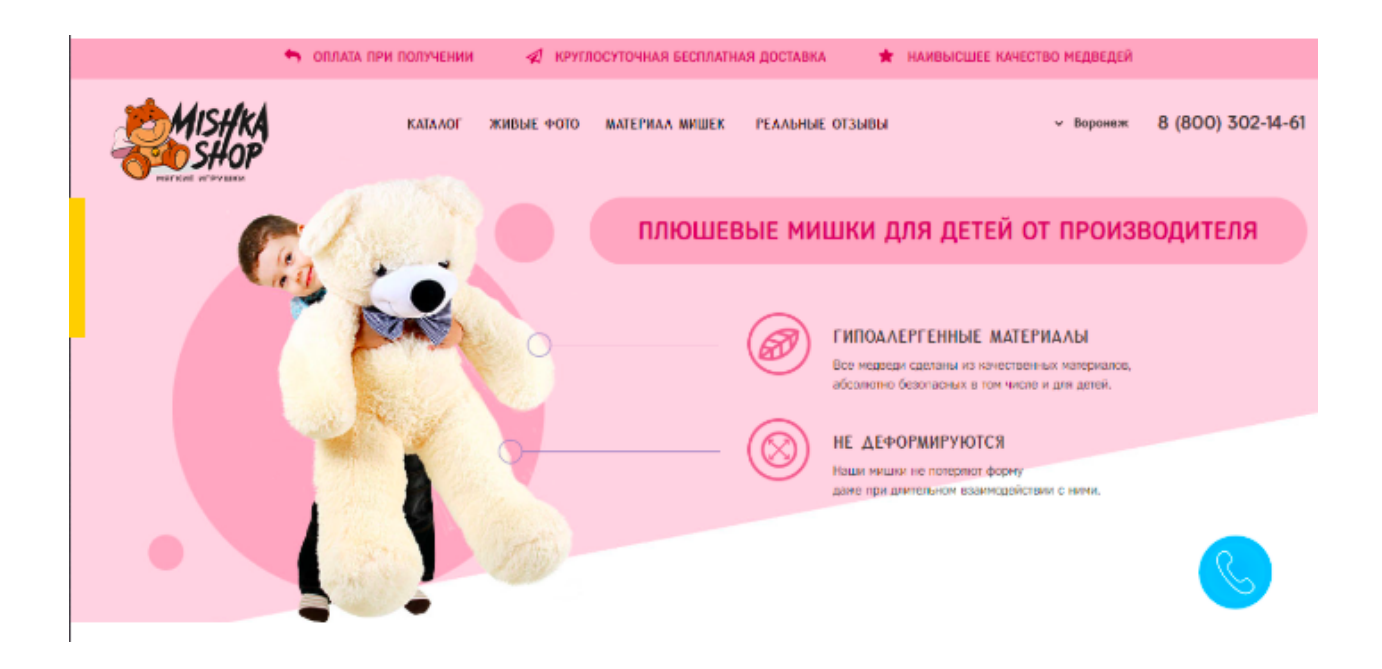

# Страница товаров для мужчин которые покупают девушкам (отложено).

Добавить welcome page над текущим каталогом товаров с: -целевой картинкой (девушка с медведем) -утп; пример welcome page с утп можно посмотреть на "мягкиймишка.рф" -сортировка товаров исходя из наличия

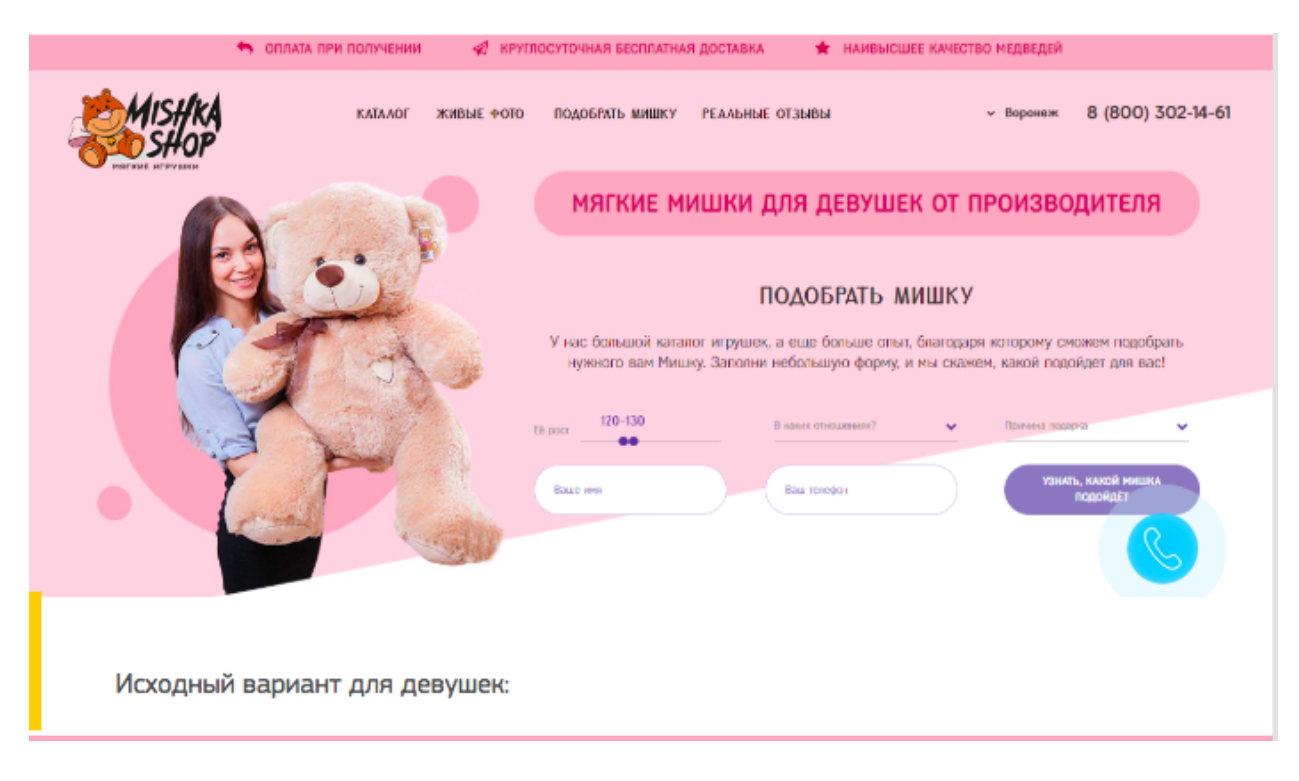

(кейс со скринами взят со страницы https://yagla.ru/blog/keysy/kak-dat-garantiyu-iperevypolnit-plan-po-stoimosti-zayavki/)

## **Страница бюджетных товаров** (отложено).

-фото с медведем из серии бюджетных товаров -утп: дешево: указание цены, дешевле чем у конкурентов, быстро, качественно несмотря на цену, дешево не значит что маленькой. -сортировка товаров по возрастанию цены и размеру

## **Страница огромных медведей** (отложено).

-фото огромного медведя в сравнении с человеком

-утп: большой не значит дорогой, дешевле чем у конкурентов, реально большой - то есть больше чем стандартный.

-сортировка товаров по убыванию размера

## **Внутреннее устройство**

## Клонирование городов

Уникальный адрес, телефон, Категория, сами товары, цены, размеры, цвета. То есть я предполагаю, что при создании нового города будет происходить заполнение карточки города из всех вышеперечисленных параметров и прокликивание чекбоксов с теми товарами, которые надо отклонировать в этот город (либо расчекиванием чекбоксов в тех категориях, где не надо). Удаление товара аналогично.

## **Добавление товаров**

При добавлении нового товара нужно иметь возможность выбрать, в какой город добавляем новый товар (или во все), указать новую цену этого товара в городе либо оставить по дефолту. Удаление товара аналогично.

### **Админка.**

Суперадмин- добавляет /удаляет города, добавляет/удаляет любые товары во всех городах, назначает/удаляет менеджеров, админов городов, меняет все что можно менять/добавлять. Дает доступ к админке городов (менеджеру суперадмина, админу, и представителю). 

Менеджер суперадмина - все что умеет суперадмин кроме назначать менеджеров и админов городов, Видит сумму продаж со всех городов за месяц как отдельно по папкам так и все вместе списком, видит сумму своей комиссии с продаж. Видит только те города, к которым ему дали доступ.

Админ города - добавляет новые товары в своем городе, удаляет только те товары, которые сам добавил, не может добавлять/удалять те товары, которые добавил суперадмин. Видит итого по своему городу за месяц,

Представитель - видит список всех своих заказов, сумму оплат за все заказы в месяц, свою комиссию с каждого заказа, "итого" напротив каждого заказа (оплачено минус комиссия равно сумма прибыли), а внизу каждого столбца видит итого по этим 3 столбцам

### Страница логинки оптовика.

Добавить опцию залогиниваться для наших оптовиков. Возможно, одной из ролей в последствии будет логинка для покупателей в розницу.

### Страница закупки оптового товара для оптовика (предварительная оценка 4-6 ч).

#### https://xstore.8theme.com/demos/burger/cart/

- вот по этой ссылке, можно найти то, как выглядела корзина раньше (скриншот в заполненном виде https://yadi.sk/i/hBD2n2hvwUYf\_g)

Нужно сделать такую же корзину для оптовиков.

Оптовик получает от менеджера ссылку, по которой проходит и ему становится видна оптовая корзина. Без ссылки оптовая корзина недоступна.

Формирование ссылки: смотря какой способ проще -после создания заказа отправлять на почту оптовику логин-пароль, которые он хочет меняет не хочет не меняет

-отправлять ссылку на почту оптовику, переходя по которой он сначала задает пароль а потом делает заказ

-любой другой способ, главное чтобы у оптовика появилась возможность зайти на свой заказ.

Оптовик залогинивается в системе, сразу видит заполненную товарами корзину с нулевыми показателями количества. Проходит по всем товарам и "набирает" нужные ему.

Сортировка товаров в оптовой корзине :

Размеры 200-60см

200см

рыжий

коричневый

белый

розовый

фиолетовый

180

рыжий

и так далее по категориям по товарам, от большего размера к меньшему.

После того как юзер выбирает все товары он нажимает Proceed to checkout

-Нельзя выбрать больше товаров чем есть на остатке на основном складе.

-Нельзя выбрать больше 5 товаров одного цвета и размера. То есть максимальное количество 1 единицы товара в заказе не может быть больше 5.

-Если количество выбранного товара 0 то не показывать их в итоговой сводке на следующем шаге.

Если остаток товара на складе 0, то его тоже отображать, но не давать добавить эту единицу товара в корзину с текстом "товар закончился"

Следующий шаг.

https://xstore.8theme.com/demos/burger/checkout/ - данные для заполнения. После первого заказа сохранять данные пользователя под текущим логин/паролем.

Так же нужно добавить в поля данные паспорта , серия, номер, когда, кем выдан, и тд.

(пользователь задает пароль для своей учетной записи- чекбокс "создать учетную запись" выбран)

После успешного заполнения всех полей, можно нажать Place order.

После нажатия Place order создается учетная запись, Заказ отправляется на почту менеджеру, юзеру показывается сообщение "ваш заказ успешно создан"

Заказы сохраняем в карточке клиента, отправляется ему на почту.

Повторный вход в корзину.

Ниже представлен формат того, как должна выглядеть такая страница (взято с vezubuket.ru), которая в свою очередь построена на базе https://8degreethemes.com/demos/?theme=wp-store 

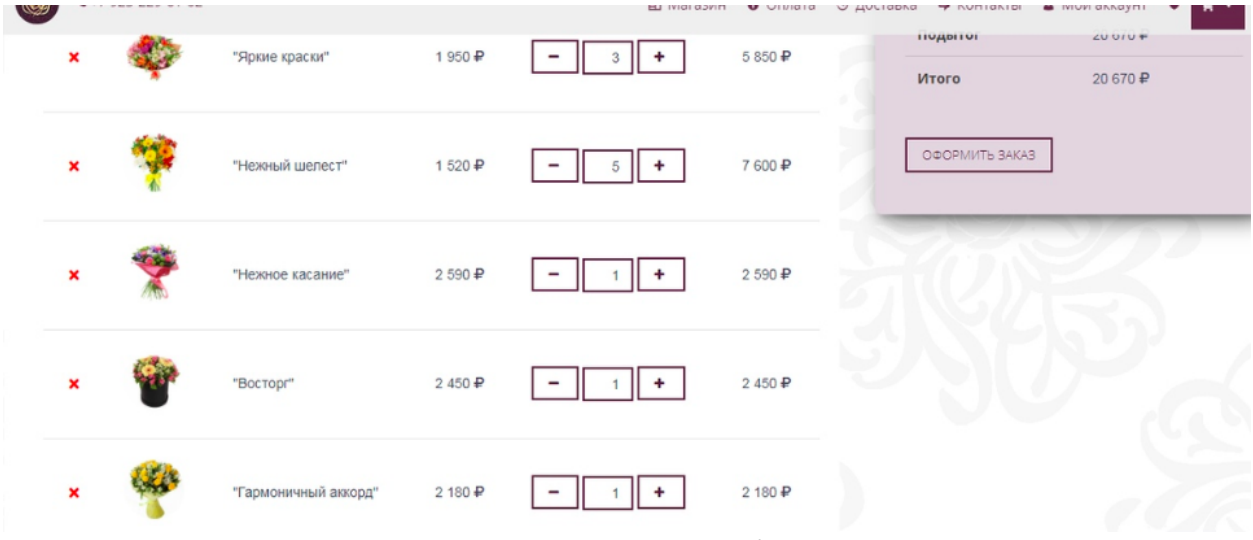

Такаая же форма выдачи корзины есть и в нашей теме(

https://themeforest.net/item/xstore-responsive-woocommerce-theme/15780546 - burger theme), можно смело взять оттуда.

 **SEO**

1) настроить иерархию каталогов - (предварительная оценка 1-2ч): настроить каталог и вложенность на структуре каталога вида главная/раздел/подраздел уровня 1/подраздел уровня2/подраздел уровня 3/.../товар (site.ru/MISHKI/MISHKI-GUMMY/MISHAMASHA45sm.html) 

2) навигация и ЧПУ (предварительная оценка- 2-3ч):

модуль постраничной навигации, или оригинальную постраничную навигацию можно сделать с ЧПУ (site.ru/catalog/stanki/page2/

site.ru/catalog/stanki/page3/)

Для страниц пагинации задавать различные от 1ой страницы параметры (т.е. на странице site.ru/catalog/stanki/ к примеру есть текст, для страниц 2 и далее текста нет и т.п.). Потребуется реализация rel="prev", rel'="next" и указание канончиности страниц пагинации первой странице, потребуется свой шаблон построения мета-тегов title)

3) Скорость (предварительная оценка- 3-7ч): Вытянуть скорость в зеленую зону по GTMetrix

4) Ответ 404 (предварительная оценка 1ч): Настроить 404ый ответ, а не только показ 404ой страницы, если УРЛа не существует

5) теги и метаконтент для страниц (нужно более точное описание) создавать ЧПУ-фильтрацию с возможностью указания своего контента и мета-контента для получаемых в результате фильтрации УРЛов по характеристикам или хотя бы тегирование (H1, title, description, анкор тега (что пишем в кнопке, которая выводится на страницах каталога) контентное поле для текста и картинок, ручная привязка товаров, которая будет выводиться на теге, URL, который выводится для тега)

6) -Кеширование страниц - (предварительная оценка 2-3ч) Управляемое кеширование страниц (в случае с фильтром актуально)

7) интеграция со сторонними сервисами - (предварительная оценка 5ч) Сварить YML-выгрузку для сервиса ТОВАРЫ и ЦЕНЫ и GOOGLE Merchant и повесить выгрузки на крон

8) хлебные крошки (предварительная оценка 1-2ч) сварить хлебные крошки и редактировать логику их показа

9) Поддомены и подпапки - (предварительная оценка 5ч) Функционал создания поддоменов и подпапок одновременно Т.е. потребуется создавать novosibirsk.sdanilov.com и sdanilov.com/regions/novosibirsk/ с одинаковым контентом и одинаковыми настройками. Меняется только структура

вложенности. При этом мобильные версии будут аналогично m.novosibirsk.sdanilov.com и m.sdanilov.com/regions/novosibirsk/

10) отдельные поля для характеристик - 1-2ч Характеристики товаров должны заполняться в отдельных полях, а не тупо по тексту

## 11) торговые предложения - 2-3ч

Торговые предложения (например, по цветам) должны не только иметь уникальную цену, но и генерить уникальный УРЛ. При этом требуется поле для указания canonical